# **2022학년도 2학기 수강신청 안내**

**2022학년도 2학기 수강신청을 위하여 아래와 같이 사전에 "UOS포털시스템 (http://portal.uos.ac.kr)"에 접속하여 포털계정 등록을 완료하시기 바랍니다. ▶ 교류학번부여 : 2022. 7. 21.(목)예정 ▶ 학번/교번찾기에서 '교류학과'라고 입력**

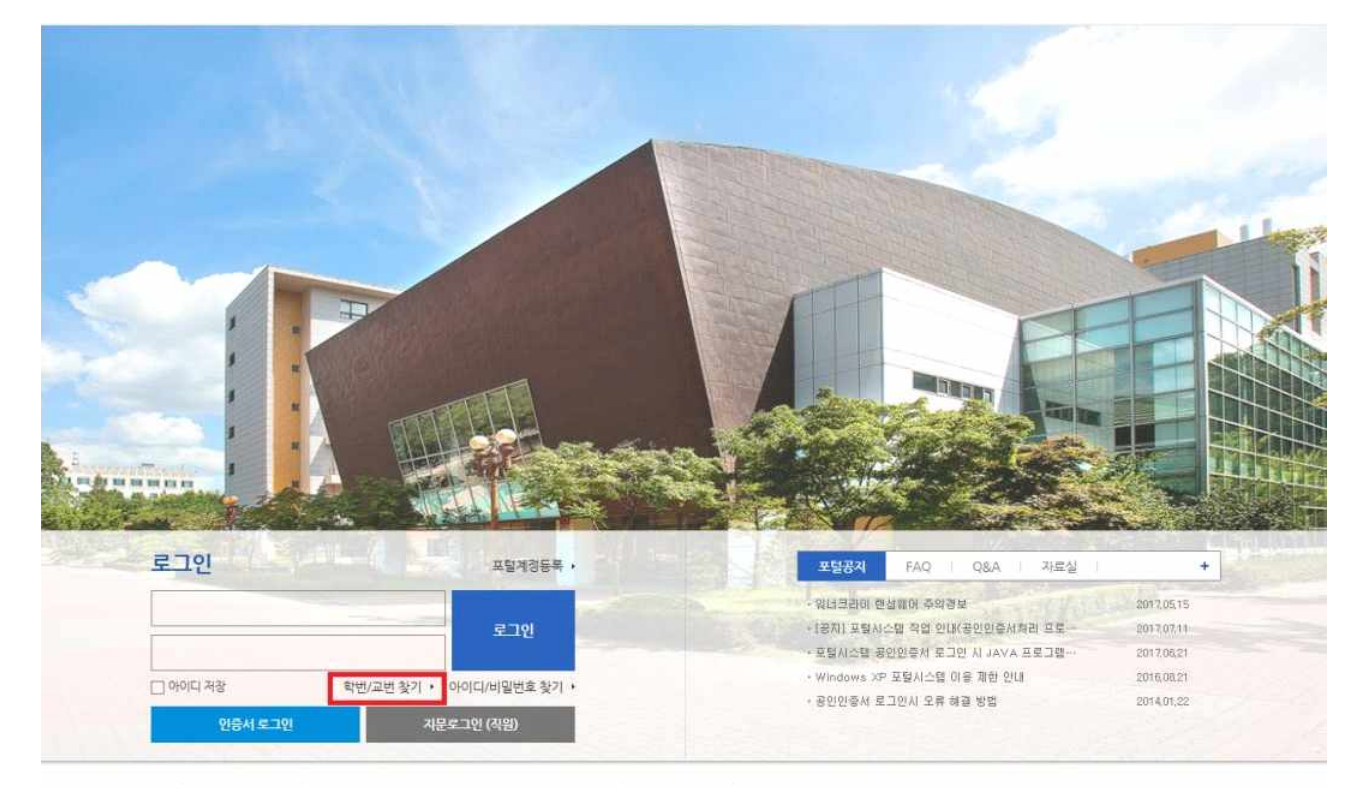

개인정보처리방침 | 이메일무단수집거부 | 130-743 서울특별시 동대문구 서울시립대로 163(관농동)90 | 전화 : 6490-6114 | 원격자원 Contements 2017 This Linkershy of Service All Rinford Received

## **※ 사용안내 : 포털 계정 등록 후 하단 '도움말' 참조**

# □ 수강신청 시스템 접속 방법

➢ **UOS포털시스템(http://portal.uos.ac.kr)의 "대학행정"클릭하여 접속**

도움말 | 포털공지 | 포털FAO | 포털O&A | 포털자로실 | English | 로그아웃 | f <mark>(LOS Facebook)</mark>

서울시립대학교 포털시스템

배움과 나눔의 100년, 21322600312

-<br>홍폐이지 <mark>「대학행정 | 웹페일 | 에듀클래스 | 인터넷증명발급 | 중앙도서관 | 법학도서관 | ebook | 취창업진로지원센터 | 온라인강의실 | 산학협력</mark>

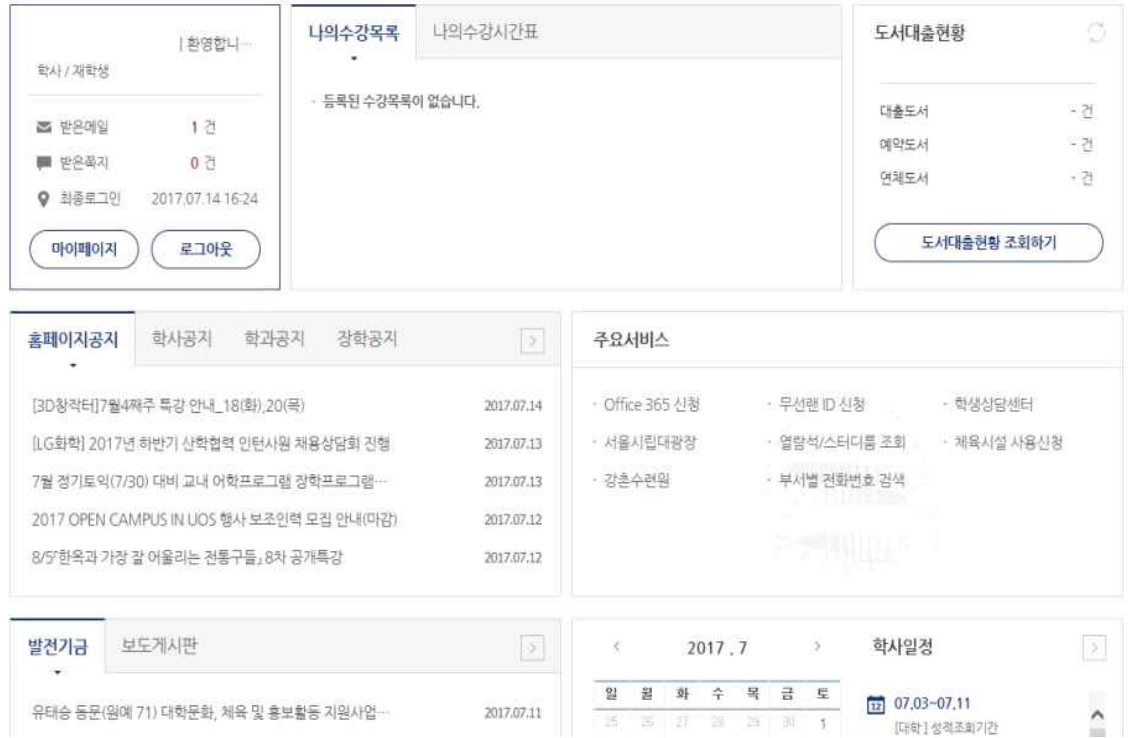

 ※ 서울시립대학교 포털시스템[\(http://portal.uos.ac.kr\)에](http://portal.uos.ac.kr) 접속하여 대학행정정보 시스템(wise) 등 다양한 정보서비스를 이용할 수 있음.

# □ 수강신청

 **① 메뉴경로 : 수강 – 수강신청**

**※ 신청기간(2022.8.8.~8.12.)이 아닐 경우에는 아래와 같은 메세지 창이 나타남**

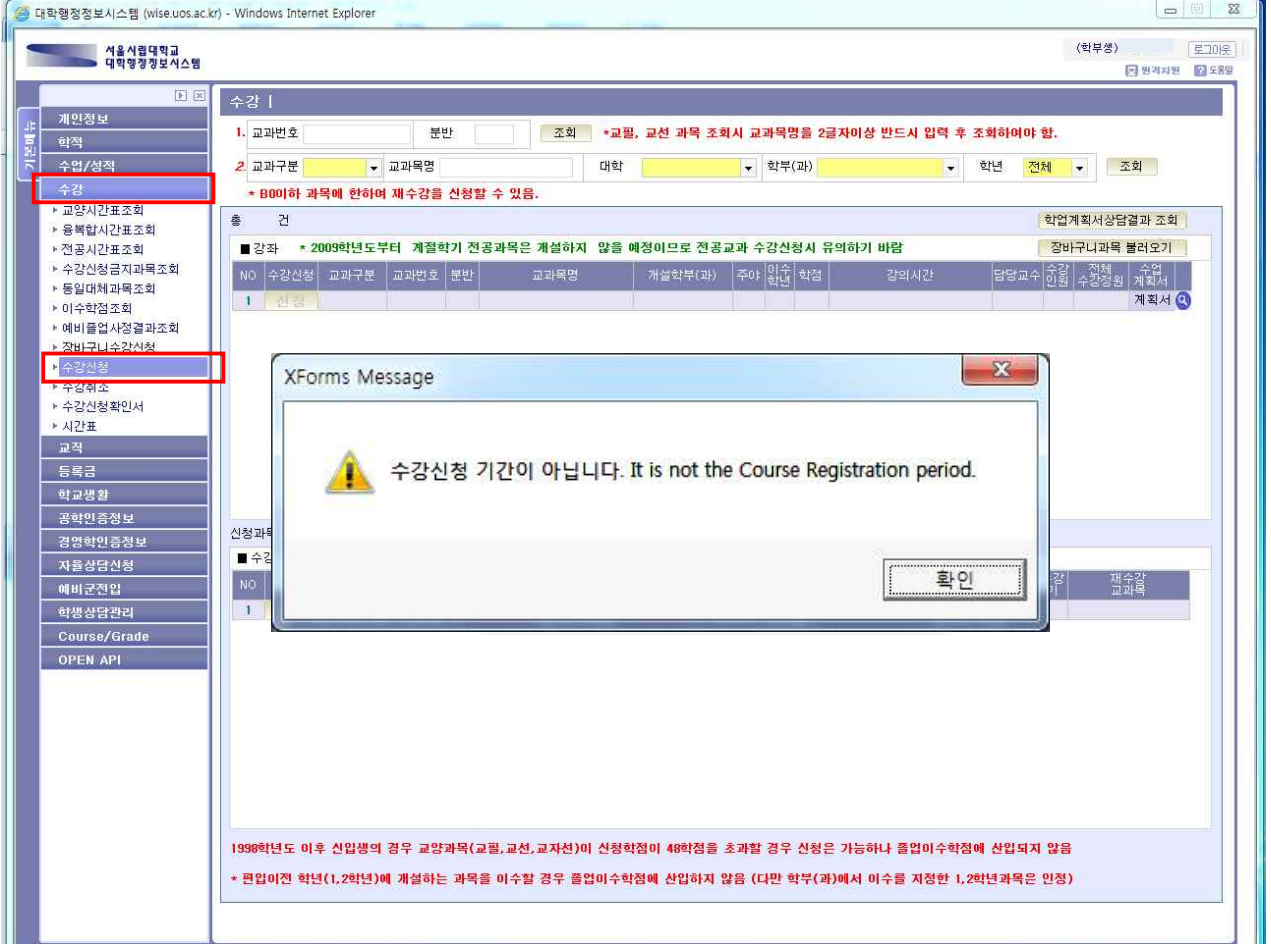

#### **■ 수강신청 기간 (2022학년도 2학기) \*진급학년 기준**

**[학부]**

 4학년(초과학기) : 8. 8.(월) 10:00~17:00 3학년 : 8. 9.(화) 10:00~17:00 / 2학년 : 8. 10.(수) 10:00~17:00 1학년 : 8. 11.(목) 10:00~17:00 / 전 체 : 8. 12.(금) 10:00~17:00

**■ 수강신청확인 및 변경기간 : 9. 1.(목) 10:00 ~ 9. 7.(수) 20:00** 

## **② 수강신청 방법**

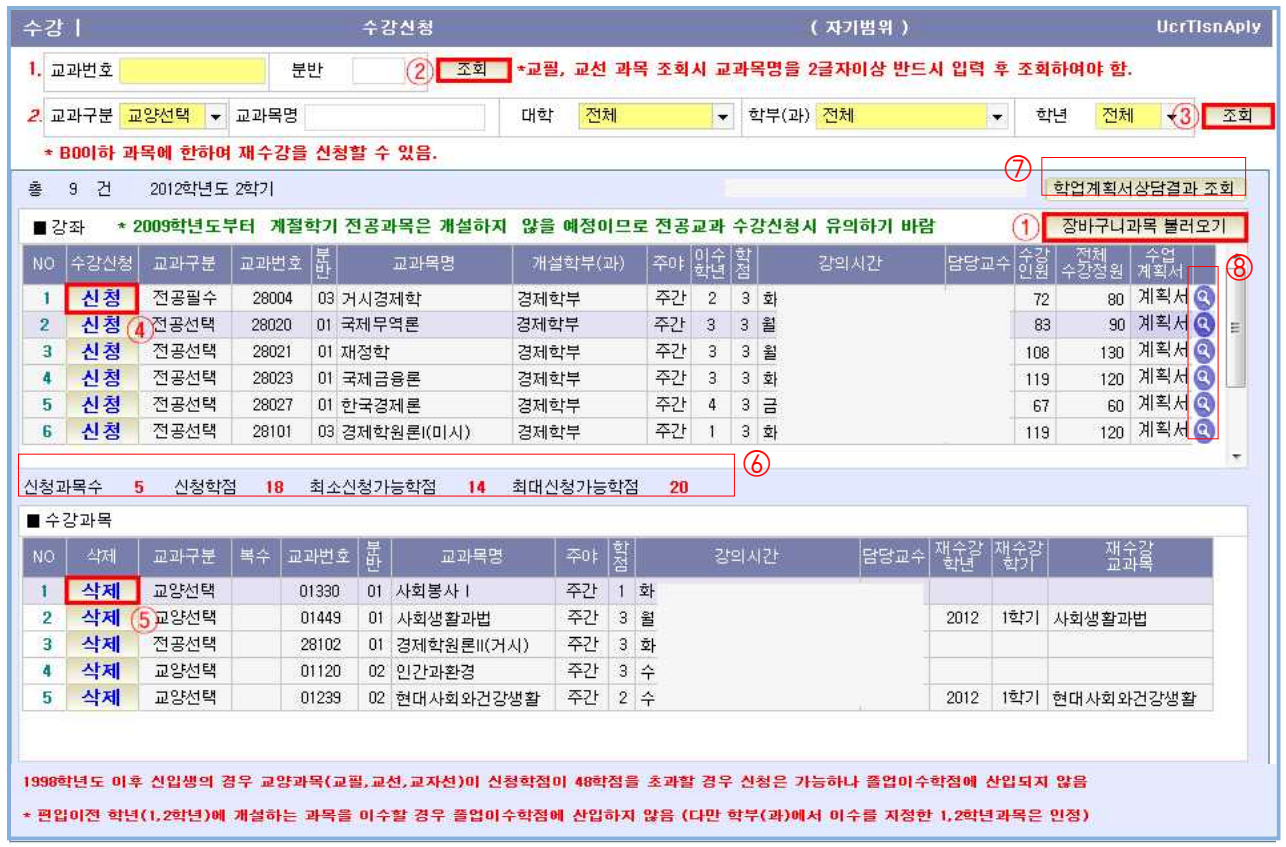

- 1. "⑥부분"에서 현재 수강신청 진행 정보(신청과목수, 신청학점, 최소신청가능학점,<br>최대신청가능학점)를 확인
- 2. ②조회 버튼(검색하고자 하는 과목의 교과번호, 분반을 입력한 후 조회)이나 ③조회 버튼(검색하고자 하는 과목의 교과구분, 교과목명, 과목의 개설학과, 학년 정보를 입력한 후 조회)으로 교과목을 검색
- 3. ④신청 버튼을 클릭하면 해당 교과목이 수강신청됨
- 4. ⑤삭제 버튼을 클릭하면 해당 교과목이 삭제됨

**■ 상세설명**

[강좌] 리스트에서 ⑧수업계획서의 돋보기 버튼을 클릭하면, 수업계획서를 확인할 수 있는 화면이 열림

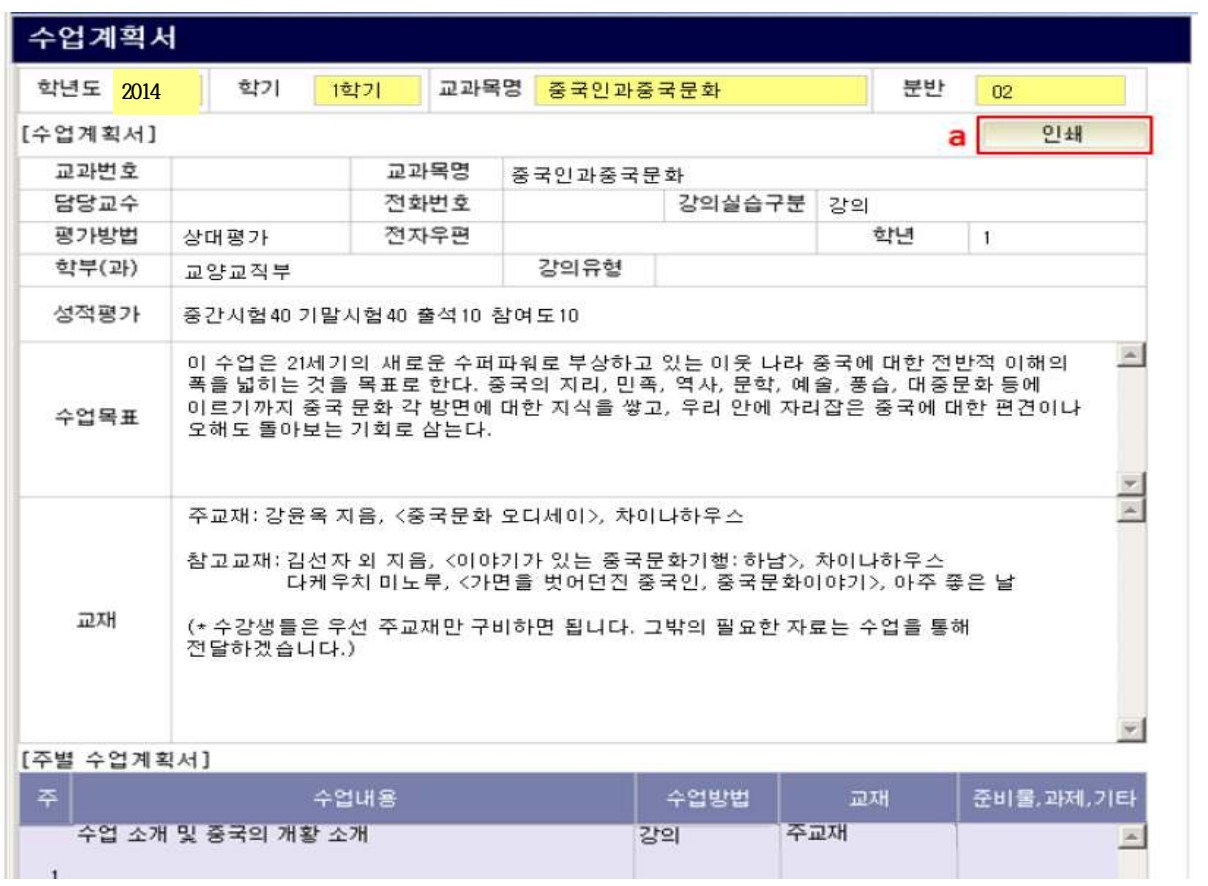

a 인쇄 버튼을 클릭하면 해당하는 수업계획서 인쇄

## **※ 주의사항 : 반드시 ④신청 버튼을 클릭해야 수강신청 완료됨!**